## System administration

The System administration tools allows you to modify general settings of your Celonis system. Only the system administrator has access to System Settings.

## **Navigation**

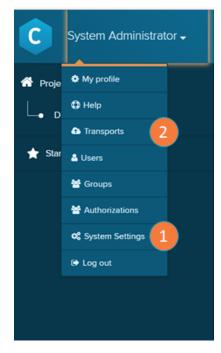

| General Exceptions Data los | ds Notifications Source configurations User provider | Group provider Authentication Mell |  |
|-----------------------------|------------------------------------------------------|------------------------------------|--|
| <u> </u>                    |                                                      |                                    |  |
| Seneral system information  |                                                      |                                    |  |
|                             | 1                                                    | 2                                  |  |
| 320                         | 4411                                                 | 398                                |  |
| Date models                 | Analyses                                             | Users                              |  |

To manage your System Settings, navigate to the Homescreen and open the the main menu.

- 1. System Settings: Opens the system settings screen.
- 2. Transports: Opens up the transports screen.
- Navigation tab: once you are in the system settings screen, use the navigation tab to change between the different settings options.

The settings options tabs nested under the System Settings are:

- Data Loads
- Exceptions
- General
- Group provider
- Mail
- Notifications
- Source Configurations
- User Provider